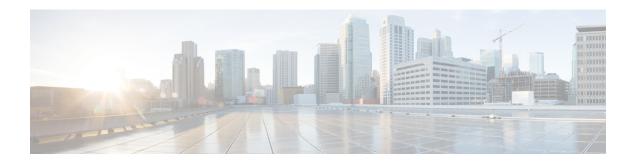

## **DOCSIS 3.1 Upstream Profile Selection**

DOCSIS 3.1 introduces the concept of upstream profiles for OFDMA channels. This document describes how to configure the DOCSIS 3.1 Upstream Profile Selection on the Cisco cBR Series Converged Broadband Router.

Your software release may not support all the features that are documented in this module. For the latest feature information and caveats, see the release notes for your platform and software release. The Feature Information Table at the end of this document provides information about the documented features and lists the releases in which each feature is supported.

Use Cisco Feature Navigator to find information about platform support and Cisco software image support. To access Cisco Feature Navigator, go to <a href="http://tools.cisco.com/ITDIT/CFN/">http://tools.cisco.com/ITDIT/CFN/</a>. An account on <a href="http://www.cisco.com/">http://www.cisco.com/</a> is not required.

- Hardware Compatibility Matrix for the Cisco cBR Series Routers, on page 1
- Information about Upstream Profiles, on page 2
- How to Configure Upstream Profiles, on page 3
- Feature Information for Upstream Profile Selection, on page 8

### Hardware Compatibility Matrix for the Cisco cBR Series Routers

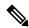

Note

The hardware components that are introduced in a given Cisco IOS-XE Release are supported in all subsequent releases unless otherwise specified.

Table 1: Hardware Compatibility Matrix for the Cisco cBR Series Routers

| Cisco CMTS Platform                       | Processor Engine                                  | Interface Cards                                   |
|-------------------------------------------|---------------------------------------------------|---------------------------------------------------|
| Cisco cBR-8 Converged Broadband<br>Router | Cisco IOS-XE Release 16.5.1 and<br>Later Releases | Cisco IOS-XE Release 16.5.1 and<br>Later Releases |
|                                           | Cisco cBR-8 Supervisor:                           | Cisco cBR-8 CCAP Line Cards:                      |
|                                           | • PID—CBR-SUP-250G                                | • PID—CBR-LC-8D30-16U30                           |
|                                           | • PID—CBR-CCAP-SUP-160G                           | • PID—CBR-LC-8D31-16U30                           |
|                                           |                                                   | • PID—CBR-RF-PIC                                  |
|                                           |                                                   | • PID—CBR-RF-PROT-PIC                             |
|                                           |                                                   | • PID—CBR-CCAP-LC-40G                             |
|                                           |                                                   | • PID—CBR-CCAP-LC-40G-R                           |
|                                           |                                                   | • PID—CBR-CCAP-LC-G2-R                            |
|                                           |                                                   | • PID—CBR-SUP-8X10G-PIC                           |
|                                           |                                                   | • PID—CBR-2X100G-PIC                              |
|                                           |                                                   | Digital PICs:                                     |
|                                           |                                                   | • PID—CBR-DPIC-8X10G                              |
|                                           |                                                   | • PID—CBR-DPIC-2X100G                             |
|                                           |                                                   | Cisco cBR-8 Downstream PHY Module:                |
|                                           |                                                   | • PID—CBR-D31-DS-MOD                              |
|                                           |                                                   | Cisco cBR-8 Upstream PHY Modules:                 |
|                                           |                                                   | • PID—CBR-D31-US-MOD                              |

# **Information about Upstream Profiles**

A modulation profile is a list of interval usage codes (IUCs) that are defined for an OFDMA channel. Each IUC will have a modulation order and pilot pattern. Multiple IUCs within a modulation profile allow for different modulation orders on the same OFDMA channel. The CMTS can define multiple profiles for use in an OFDMA channel, where the profiles differ in the modulation orders assigned to each minislot.

You can use the following commands to view the profiles:

• To display the profiles associated with the cable modems (CMs), use the **show cable modem** [ip-address/mac-address/cable/{slot/subslot/cable-interface-index}] **phy ofdm-profile upstream** command.

• To display detailed profile management data associated with specific cable modem, use the **show cable modem** [ip-address| mac-address] **prof-mgmt upstream verbose** command.

The CMTS can assign different data IUCs for different groups of CMs.

A DOCSIS 3.1 CM can only have two active OFDMA Upstream Data Profile IUCs on a given channel.

#### **Default Data IUC**

Data IUC 13 is intended to be the most robust IUC and able to be used by all cable modems.

### Recommended Interval Usage Code (IUC)

Based on the receive modulation error ratio (RxMER) values collected periodically during upstream probing, the CMTS finds among the existing IUCs up to two that provide the highest speed while having sufficient signal to noise ratio (SNR) margin for the CMTS to receive code words with acceptable error rates. The **show cable modem phy ofdm-profile upstream** command displays the one or two recommended IUCs for each CM.

In Cisco IOS XE Everest 16.6.1 release, data IUC 13 will be one of the IUCs assigned to the CM.

To disable the automatic profile downgrade, use **no cable upstream ofdma-prof-mgmt prof-upgrade-auto** command in global configuration mode.

## **How to Configure Upstream Profiles**

### **Configuring RxMER to Bit Loading Mapping**

There are many ways to map the Receive Modulation Error Ratio (RxMER) values to bit loading values. We use the following mapping recommended in DOCSIS 3.1 OSSI, as our baseline mapping:

| RxMER (in ¼ DB) | QAM  | Bit Loading |
|-----------------|------|-------------|
| 60              | 16   | 4           |
| 84              | 64   | 6           |
| 96              | 128  | 7           |
| 108             | 256  | 8           |
| 122             | 512  | 9           |
| 136             | 1024 | 10          |
| 148             | 2048 | 11          |
| 164             | 4096 | 12          |
| 184             | 8192 | 13          |

| RxMER (in ¼ DB) | QAM   | Bit Loading |
|-----------------|-------|-------------|
| 208             | 16384 | 14          |

• To configure a margin to adjust the RxMER to bit loading mapping, use the following command:

```
Router(config) # cable upstream ofdma-prof-mgmt mer-margin-qdb interval-in-minutes
```

This configured value (*quarter-DB*) is added to the RxMER values collected by CMTS before using the above mapping table, thus giving a user more control in selecting the recommended profiles.

• To specify the percentage of minislot average RxMER that can be ignored in the recommended profile calculation, use the following command:

```
Router(config) # cable upstream ofdma-prof-mgmt exempt-mslot-pct percent
```

This provides a way to specify the extent that the outliers can be ignored.

• To configure the RxMER poll interval, use the following command:

```
Router(config)# cable upstream ofdma-prof-mgmt rxmer-poll-interval interval-in-minutes
```

The CMTS uses upstream probing to collect RxMER data per CM. This occurs during registration and periodically thereafter. The collected RxMER data is averaged per minislot and used to compute the recommended IUCs for each CM.

The **no cable upstream ofdma-prof-mgmt rxmer-poll-interval** command sets the rxmer-poll-interval to 1440, which is the value to disable the feature. The rxmer data is also not displayed after disabling the feature.

### **Configuring Codeword Error Threshold**

Starting from Cisco IOS XE Gibraltar 16.12.1x release, user can configure a codeword error threshold above which the profile will be downgraded, that is, switch to a lower order QAM.

Compared with the existing profile management scheme, in which the RxMER is read at configured interval, and data IUC is upgraded or downgraded based on RxMER data and configurable criteria, using customized codeword error threshold has several benefits, including:

- React to noise within minimal time window to maintain service quality
- If IUC selected by RxMER causes errors, it can be downgraded quickly
- Downgrade interval is much shorter than RxMER interval

To configure the codeword error threshold, enable this feature first:

```
Router(config)# cable upstream ofdma-prof-mgmt downgrade enable
```

Then configure the minimum number of codewords required within downgrade interval to consider for downgrade:

```
Router(config)# cable upstream ofdma-prof-mgmt downgrade min-cws value
```

Use **show cable modem prof-mgmt upstream** to check whether this feature is enabled:

```
Router#show cable modem 4800.33ef.3dd2 prof-mgmt upstream Upstream Profile Management Data:
MAC Address : 4800.33ef.3dd2
Number of US Chan : 1
```

```
Ucid
                     : 6
RxMer Exempt Percent : 0
RxMer Margin qDB : 0
RxMer Threshold Percent : 2
Start Sc : 148
End Sc
                     : 1907
Num RxMER Measurement : 1908
Tx Time : 0h:04m:50s ago
Rx Time
                    : 0h:04m:50s ago
MER Poll Period (min): 5
Auto Profile Upgrade : Yes
Upgrd Dly Cnt (cur/cfg) : 0/1
Upgrd Dly rcmd IUC : none
Recommended IUC
                    : 5
                   : 5
Current IUC
Downgrade IUC
RxMER send/recv count : 1/1
                   : 1/1/0/0/0
                     (send/succeed/err/reject/timeout)
                    : Ready
State
                : Enabled
Profile Downgrade
Profile Downgrade count: 0
Interval good/cor/uncor: 294/93/0
Downgrade Check Time : 0h:00m:14s ago
```

#### After a downgrade, Profile Downgrade count is updated in the command output:

```
Router#show cable modem 4800.33ef.3dd2 prof-mgmt upstream
Upstream Profile Management Data:
MAC Address : 4800.33ef.3dd2
Number of US Chan
                     : 1
Ucid
                       : 6
RxMer Exempt Percent : 0

PvMer Margin gDB : 0
RxMer Threshold Percent: 2
Start Sc : 148
                       : 1907
End Sc
Num RxMER Measurement : 1908
Num RxMER reason.

Tx Time : On:Oum.orc : Oh:Oom:Ols ago
MER Poll Period (min) : 5
Auto Profile Upgrade : Yes
Upgrd Dly Cnt (cur/cfg): 0/1
Upgrd Dly rcmd IUC : none
Recommended IUC : 6
Current IUC
                      : 6
Downgrade IUC
                      : 9
RxMER send/recv count : 3/3
                      : 2/1/0/0/0
DBC
                       (send/succeed/err/reject/timeout)
State
                       : MER Received
Profile Downgrade
                      : Enabled
Profile Downgrade count : 1
Interval good/cor/uncor: 222/0/119
Downgrade Check Time : 0h:00m:03s ago
Holddown Time
                        : 0h:00m:03s ago
```

The **Holddown Time** will not be displayed in the command output anymore after the configured holddown time is expired. In the following example, after two downgrades, the holddown time was expired, an RxMER was read and checked, and the profile was upgraded back to 5.

```
Router#show cable modem 4800.33ef.3dd2 prof-mgmt upstream
Upstream Profile Management Data:
MAC Address : 4800.33ef.3dd2
Number of US Chan
                   : 1
RxMer Threshold Percent : 2
Start Sc : 148
End Sc
                     : 1907
Num RxMER Measurement : 1908
Num RxMER Please:

Tx Time

: Oh:Osm.orc
: Oh:Osm.ors ago
MER Poll Period (min): 5
Auto Profile Upgrade : Yes
Upgrd Dly Cnt (cur/cfg) : 0/1
Upgrd Dly rcmd IUC : none
Recommended IUC
Downgrade IUC : 5
RxMER send/recv count : 6/6
                   : 4/4/0/0/0
DBC
                     (send/succeed/err/reject/timeout)
                    : Ready
Profile Downgrade : Enabled
Profile Downgrade count : 2
Interval good/cor/uncor: 269/72/0
Downgrade Check Time : 0h:00m:03s ago
```

### **Downgrading to Partial Mode**

Starting from Cisco IOS XE Gibraltar 16.12.1y release, user can configure a codeword error threshold above which the profile will be downgraded to partial mode, that is disable some of the OFDMA channels when the CM is currently using IUC13 due to MER or downgrade.

To configure the codeword error threshold, enable this feature first:

```
Router(config) # cable upstream ofdma-prof-mgmt downgrade enable
```

Then configure the threshold to consider for downgrading to partial mode:

```
Router(config) # cable upstream ofdma-prof-mgmt downgrade partial-threshold value
```

Use **show cable modem partial-mode** to check the reason for downgrading to partial mode:

```
Router#show cable modem 4800.33ef.3dd2 partial-mode

MAC Address IP Address I/F MAC Prim RCC UP-reason/
State Sid ID Failed-tcsf

81d.0f01.1e10 9.2.0.46 C1/0/0/p w-online 1 1 0x10 / 0x20

Note: 0x01 = Ranging
0x10 = CWErr Partial Mode
0x11 = Both
```

### **Configuring RxMER Downgrade**

Comparing to the existing upstream profile managements mechanism, RxMER downgrade has the following benefits:

- Ability to downgrade to partial mode based only on RxMER data
- Configurable desired lowest acceptable IUC
- This allows IUC 13 modulation to be robust for registration and DBC
- Allow certain percentage of subcarriers under threshold
- Re-evaluate RxMER data at next poll interval
- · Channel leaves partial-mode and uses recommended IUC when RxMER data is above threshold
- · Works independently with codeword error downgrade

By default, RxMER downgrade is disabled, use the following command to enablethis feature:

```
Router(config) # cable upstream ofdma-prof-mgmt downgrade rxmer-enable
```

Then configure the data IUC below which the OFDMA channel will be downgraded to partial mode, the default number is 13:

```
Router(config-ofdma-mod-profile) # ofdma-prof-mgmt downgrade rxmer min-iuc value
```

You can also configure the number of minislots that can be below minimum IUC and not trigger downgrade, the default number is 0:

```
Router(config)# cable upstream ofdma-prof-mgmt downgrade rxmer-exempt-mslot-pct value
```

The following example shows how to configure RxMER downgrade in cBR-8:

```
Router(config) # cable upstream ofdma-prof-mgmt rxmer-poll-interval 5
Router(config) # cable upstream ofdma-prof-mgmt prof-upgrade-auto
Router(config) # cable upstream ofdma-prof-mgmt downgrade rxmer-enable
Router(config) # cable mod-profile-ofdma 466
Router(config-ofdma-mod-profile) # subcarrier-spacing 25KHz
Router(config-ofdma-mod-profile) # initial-rng-subcarrier 64
Router(config-ofdma-mod-profile) # fine-rng-subcarrier 256
Router(config-ofdma-mod-profile) # data-iuc 5 modulation 1024-QAM pilot-pattern 8
Router(config-ofdma-mod-profile) # data-iuc 9 modulation 512-QAM pilot-pattern 8
Router(config-ofdma-mod-profile) # data-iuc 10 modulation 256-QAM pilot-pattern 8
Router(config-ofdma-mod-profile) # data-iuc 11 modulation 128-QAM pilot-pattern 8
Router(config-ofdma-mod-profile) # data-iuc 12 modulation 64-QAM pilot-pattern 8
Router(config-ofdma-mod-profile) # data-iuc 13 modulation 16-QAM pilot-pattern 8
Router(config-ofdma-mod-profile) # data-iuc 13 modulation 16-QAM pilot-pattern 8
Router(config-ofdma-mod-profile) # data-iuc 13 modulation 16-QAM pilot-pattern 8
Router(config-ofdma-mod-profile) # data-iuc 13 modulation 16-QAM pilot-pattern 8
Router(config-ofdma-mod-profile) # data-iuc 13 modulation 16-QAM pilot-pattern 8
```

To display the count of profile partial downgrade, use the command as shown in the following example:

```
Router# show cable modem 4800.33ef.3dd2 prof-mgmt upstream
Upstream Profile Management Data:
MAC Address
                     : 4800.33ef.3dd2
Ucid
                      : 6
Num RxMER Measurement : 1908
Tx Time : 0h:00m:15s ago
Rx Time
                     : 0h:00m:15s ago
MER Poll Period (min) : 5
Auto Profile Upgrade : Yes
Recommended IUC
                     : 13
Current IUC
Downgrade IUC
                     : 13
                      : 13
RxMER send/recv count : 10/10
                   : 0/0/0/0/0
DBC
                                                     (send/succeed/err/reject/timeout)
State
                      : MER Received
```

```
Profile Downgrade Partial count: 1
mslot RxMER(in 1/4 dB):
# msMer 0 : B3B7B4B0 B5ADB1B1 A6A9A5A3 89867A66 3A2C4152 53525D59 595F5C5F 5F636366
64 : 00000000 00000000
# msMer
SC RxMER Distribution (Excluded SCs are ignored):*: 2%
>44dB: **** 10.00%
>42dB: ** 4.31%
>39dB: 0.86%
>36dB: 1.55%
>33dB: * 2.41%
>30dB: 1.29%
>27dB: ** 5.17%
>24dB: **** 8.27%
>21dB: * 3.96%
>18dB: 1.63%
>15dB: 1.20%
<15dB: ****** 59.31%
                    Percent of Subcarriers
```

## **Feature Information for Upstream Profile Selection**

Use Cisco Feature Navigator to find information about the platform support and software image support. Cisco Feature Navigator enables you to determine which software images support a specific software release, feature set, or platform. To access Cisco Feature Navigator, go to the <a href="https://cfnng.cisco.com/">https://cfnng.cisco.com/</a> link. An account on the Cisco.com page is not required.

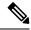

Note

The following table lists the software release in which a given feature is introduced. Unless noted otherwise, subsequent releases of that software release train also support that feature.

#### Table 2: Feature Information for Upstream Profile Selection

| Feature Name                      | Releases                           | Feature Information                                                                                                    |
|-----------------------------------|------------------------------------|----------------------------------------------------------------------------------------------------|
| DOCSIS3.1 US Profile<br>Selection | Cisco IOS XE Fuji 16.7.1           | This feature was integrated into Cisco IOS XE Fuji 16.7.1 on the Cisco cBR Series Converged Broadband Routers.              |
| Codeword Errors<br>Monitoring     | Cisco IOS XE Gibraltar<br>16.12.1x | This feature was integrated into Cisco IOS XE<br>Gibraltar 16.12.1x on the Cisco cBR Series<br>Converged Broadband Routers. |
| Downgrading to Partial Mode       | Cisco IOS XE Gibraltar<br>16.12.1y | This feature was integrated into Cisco IOS XE<br>Gibraltar 16.12.1y on the Cisco cBR Series<br>Converged Broadband Routers. |
| RxMER Downgrade                   | Cisco IOS XE Gibraltar<br>16.12.1z | This feature was integrated into Cisco IOS XE<br>Gibraltar 16.12.1z on the Cisco cBR Series<br>Converged Broadband Routers. |